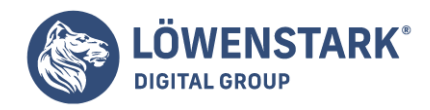

# **Backlinkanalyse mit Disavow**

#### Stand: 17.10.2022

Eine Backlinkanalyse dient, wie der Name schon sagt, dazu, die Backlinks einer Domain zu analysieren. Dabei werden sie auf Tauglichkeit, Nutzen und Seriosität geprüft. Das sensible Vorhaben ist insbesondere dann wichtig, wenn Sie eine manuelle oder algorithmische Abstrafung erhalten haben. Im Idealfall kommen dabei weder giftige noch Spam-Links zum Vorschein. Wenn doch, müssen diese schnellstens entfernt werden. Hierbei helfen Ihnen bestimmte Tools. Wir erklären Ihnen hier, wie Sie eine Backlinkanalyse mit Disavow durchführen und Probleme beheben.

# Verschaffen eines Überblicks

Im ersten Schritt ist es wichtig, eine Übersicht über alle auf der Website vorhandenen Backlinks zu erstellen. Das können Sie beispielsweise über die Tools von Google Webmaster oder andere kostenfreie Alternativen machen. Damit haben Sie eine praktische und schnelle Möglichkeit an der Hand, giftige Backlinks zu finden. Die Option Link Detox sortiert die gefundenen Links automatisch. Anschließend können Sie sie mit einer API direkt entwerten.

### Beurteilen der Links

Haben Sie eine Übersicht über Ihre Backlinks zusammengestellt, müssen Sie sie nach potenziellen Problemquellen durchsuchen. So machen Sie am schnellsten die Ursache für eine Abstrafung ausfindig. Die folgende Liste enthält einige Punkte, auf die Sie achten oder die Sie sich selbst fragen sollten. So können Sie die Links am besten beurteilen:

- Kontrollieren Sie die verlinkte Seite auf Seriosität
	- Gibt es ein Impressum?
	- Verschwindet der Content hinter massenhaft Werbung?
	- Wollen Sie auf die Seite verlinken? Oder haben Sie dabei ein schlechtes Gefühl?
	- Wirkt die Seite ernsthaft und ehrlich oder wie ein Fake?
- Prüfen Sie die Tauglichkeit der Website
	- Passt das Thema zur eigenen Website?
	- Wie hoch ist der Wert des Contents?
	- Bietet der Inhalt des Links einen Mehrwert für Ihre Nutzer?
- Klopfen Sie Ihre eigene Website ab
	- Passt der Ankertext zum Zielthema?
	- Befindet sich der Link im Head, Body oder Footer?
	- Handelt es sich um einen Sitewide-Link?
	- Fühlt sich die Verlinkung natürlich an?

Beachten Sie bei der Beurteilung aber, dass es Unterschiede zwischen der Seite mit dem Link und der gesamten Domain gibt. Können Sie beispielsweise der Domain vertrauen, aber nicht der verlinkenden Seite, sollten Sie das bei der Bewertung der Links berücksichtigen.

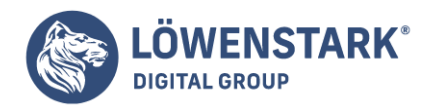

# Kontrolle der Ergebnisse

Vier Augen sehen bekanntlich mehr als zwei. Haben Sie also Links identifiziert, die Sie als problematisch wahrnehmen, lassen Sie eine zweite Person sie beurteilen. Im Idealfall handelt es sich dabei um jemanden, dem die Thematik der Suchmaschinenoptimierung vertraut ist.

### Einsatz des Disavow-Tools

Sind Sie sich sicher, alle giftigen Links gefunden zu haben, bereiten Sie sie für Disavow auf. Dafür schreiben Sie sie als Liste in eine .txt-Datei, die Sie dann im Tool hochladen. Sprechen Sie dessen Verwenden jedoch unbedingt mit einem erfahrenen SEO ab. Der kann ihnen auch helfen, die Liste richtig anzulegen. Dabei spielt es eine Rolle, wie sie die Links eingeben:

- http://www.beispiel.de/unterseite2 ← Backlinks auf /unterseite2 entwerten
- http://www.beispiel.de ← Backlinks auf der Startseite entwerten
- domain: beispiel.com ← Backlinks der gesamten Domain entwerten